## CARA MENJALANKAN PROGRAM

- 1. Membuka xampp.
- 2. Aktifkan Apache dan Mysql.
- 3. Buka link http://localhost/opsimix pada halaman browser
- 4. Setelah membuka link tersebut, website akan menampilkan halaman login.

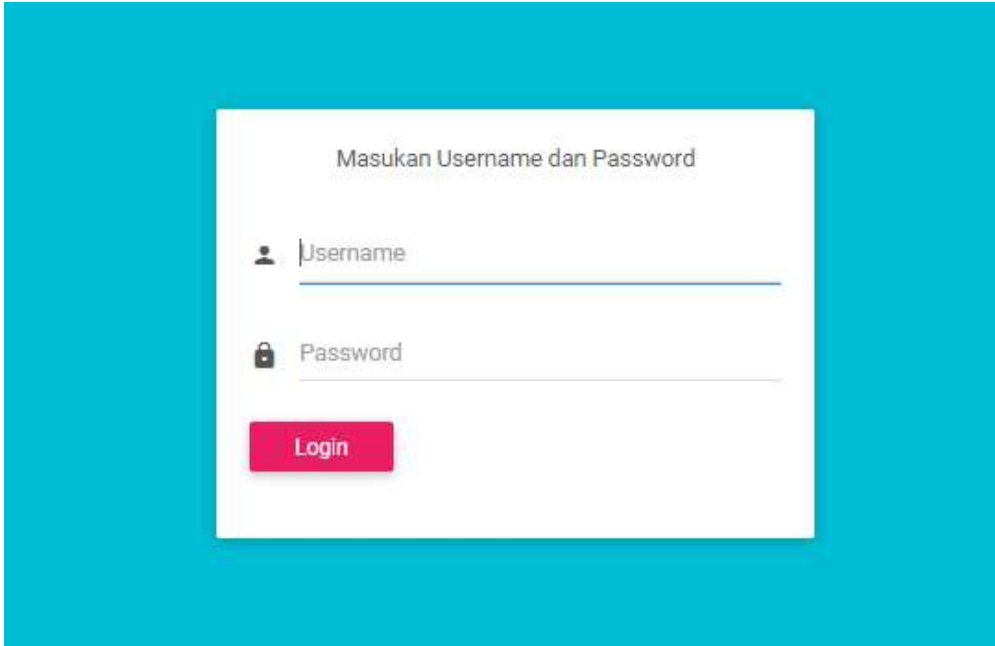

5. Terdapat 2 jenis user yang dapat digunakan untuk login. Login owner memiliki akses penuh pada seluruh fungsi yang ada di aplikasi. Sedangkan login barista atau kasir hanya memiliki fungsi sebagai pelayanan.

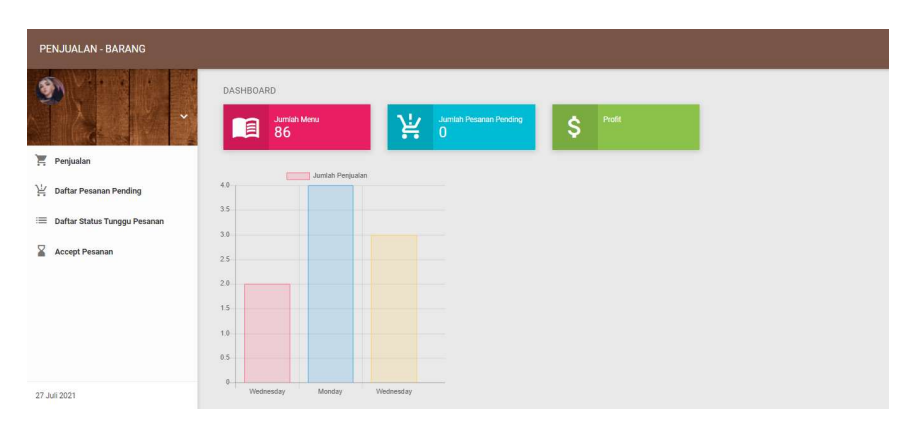

A. Login Barista atau Login Kasir

## B. Login Owner

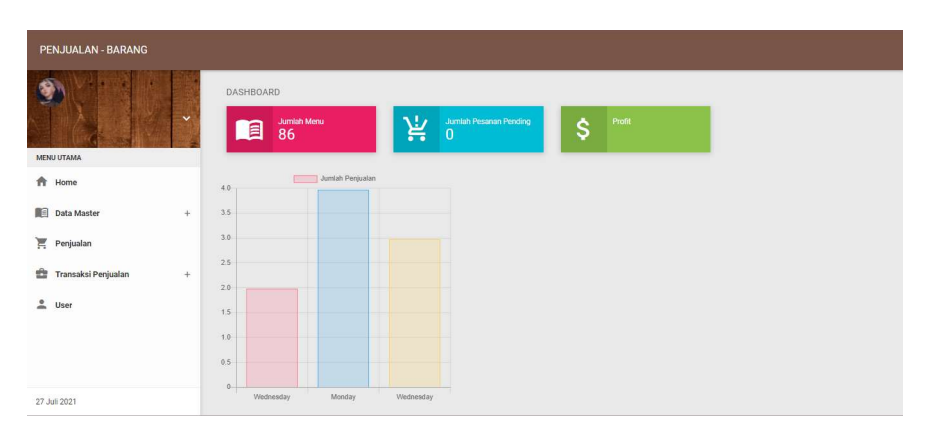